2024/04/29 09:41 1/1 User interface

## **User interface**

**How to get to user interface settings:** Open Left Main Menu → Settings → User Interface. User interface settings cover work with user interface of GPX Viewer PRO.

- Language option to delete information about opened files.
- Visual theme use external application to select and open files.
- **Keep screen on** open last opened files when application starts.
- **Disable screen lock** show count of gpx, kml, kmz and loc files also in subdirectories.
- **Show in fullscreen** open last opened directory in the File browser.
- **Orientation lock** in File browser show selected files count in current directory.
- **Show map buttons** setting of default directory where tracks and routes should be stored.
- **Enable map gestures** setting of default directory where screenshots within the application should be stored.
- **Show bigger location icon** open last opened directory in the File browser.
- **Show coordinates** in File browser show selected files count in current directory.
- **Show crosshairs** setting of default directory where tracks and routes should be stored.
- **Show scale bar** setting of default directory where screenshots within the application should be stored.
- \*Show Follow GPS function in File browser show selected files count in current directory. \* \* Volume buttons as zoom setting of default directory where tracks and routes should be stored. \* \* Max speed on speedometer setting of default directory where screenshots within the application should be stored. \* \* Move to tracks/routes and waypoints on startup setting of default directory where tracks and routes should be stored. \* \* Close confirmation setting of default directory where screenshots within the application should be stored. \* \* Show application toolbar in File browser show selected files count in current directory. \* \* Show track/route name setting of default directory where tracks and routes should be stored. \* \* Toolbar action buttons\*\* setting of default directory where screenshots within the application should be stored.

From:

https://docs.vecturagames.com/gpxviewer/ - GPX Viewer User Guide

Permanent link:

https://docs.vecturagames.com/gpxviewer/doku.php?id=docs:user interface&rev=1658156392

Last update: 2022/07/18 14:59

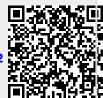